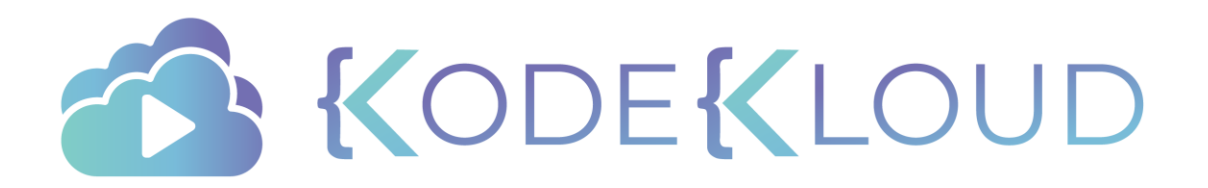

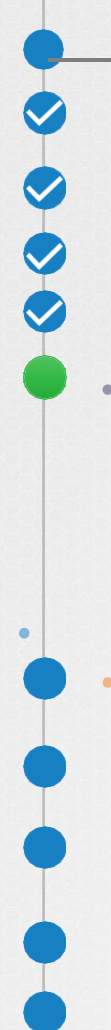

### Course Objectives

Core Concepts

**Scheduling** 

Logging Monitoring

Application Lifecycle Management

Cluster Maintenance

Operating System Upgrades

Kubernetes Releases/Versions

 Cluster Upgrade Process Backup and Restore Methodologies

Storage

**Security** 

Networking

Installation, Configuration & Validation

Troubleshooting

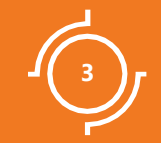

# Operating System Upgrade

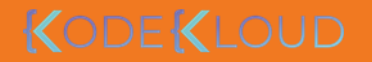

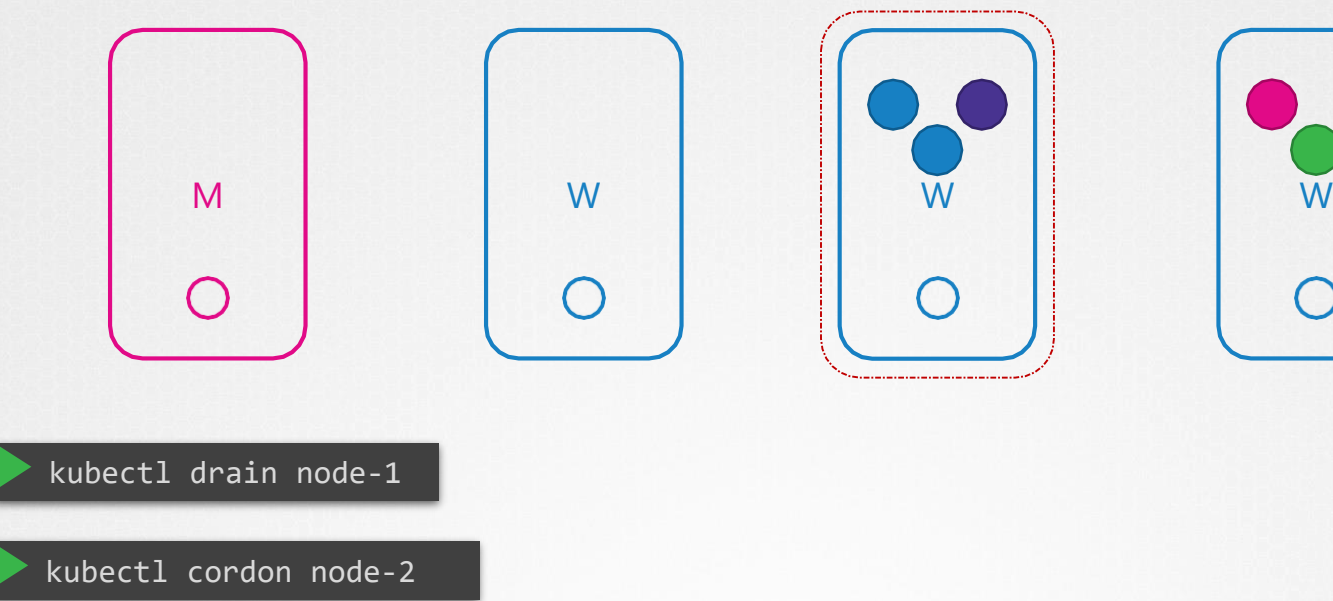

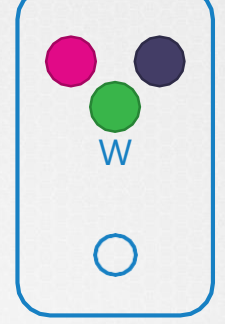

kubectl uncordon node-1

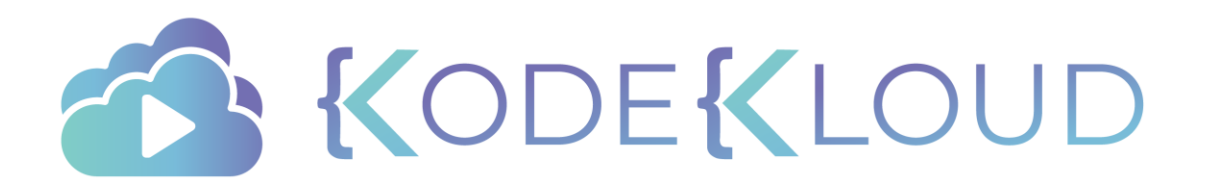

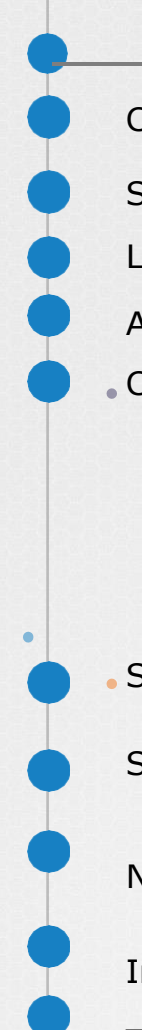

### Course Objectives

Core Concepts

**Scheduling** 

Logging Monitoring

Application Lifecycle Management

Cluster Maintenance

Operating System Upgrades

Kubernetes Releases/Versions

 Cluster Upgrade Process Backup and Restore Methodologies

**Security** 

Storage

Networking

Installation, Configuration & Validation

Troubleshooting

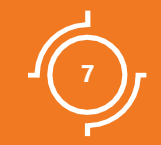

# Kubernetes Releases

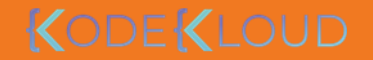

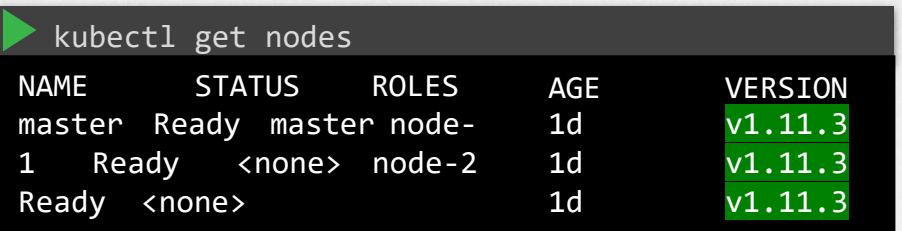

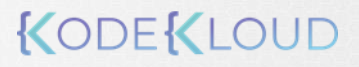

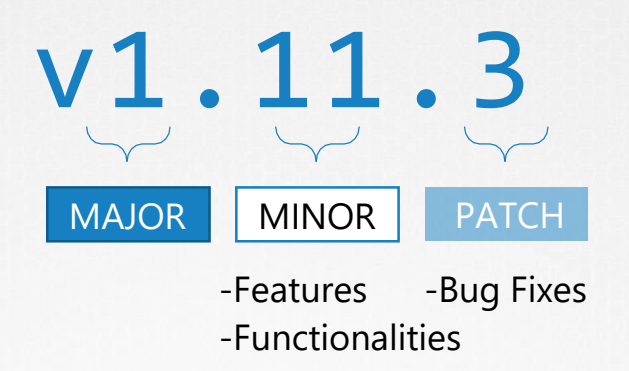

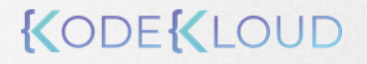

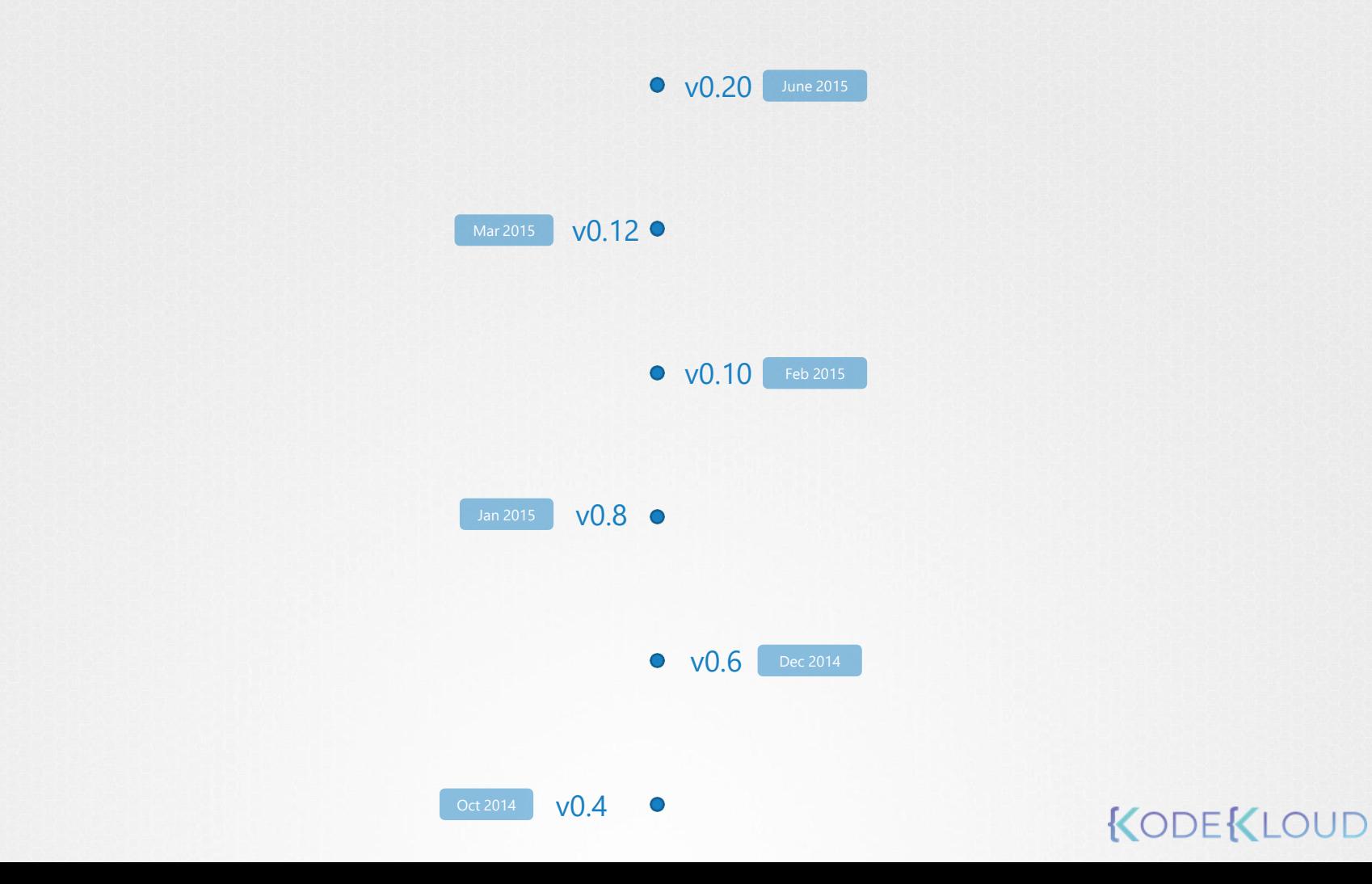

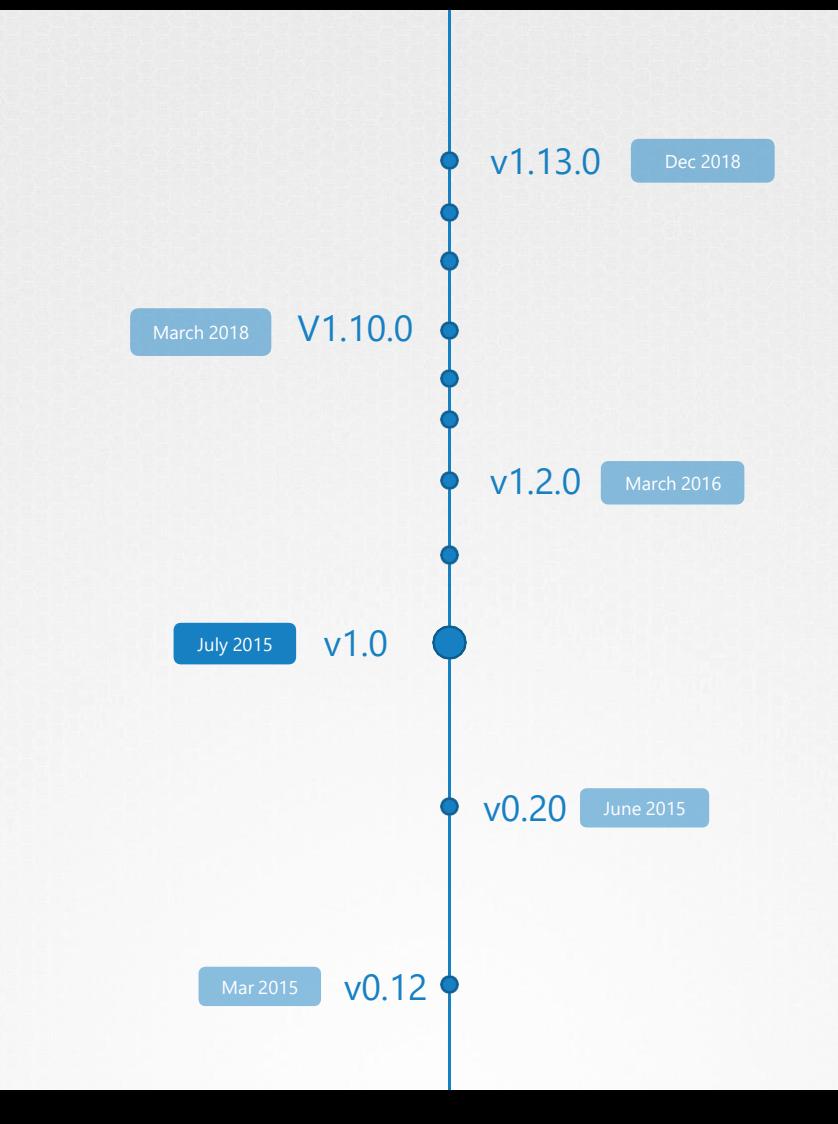

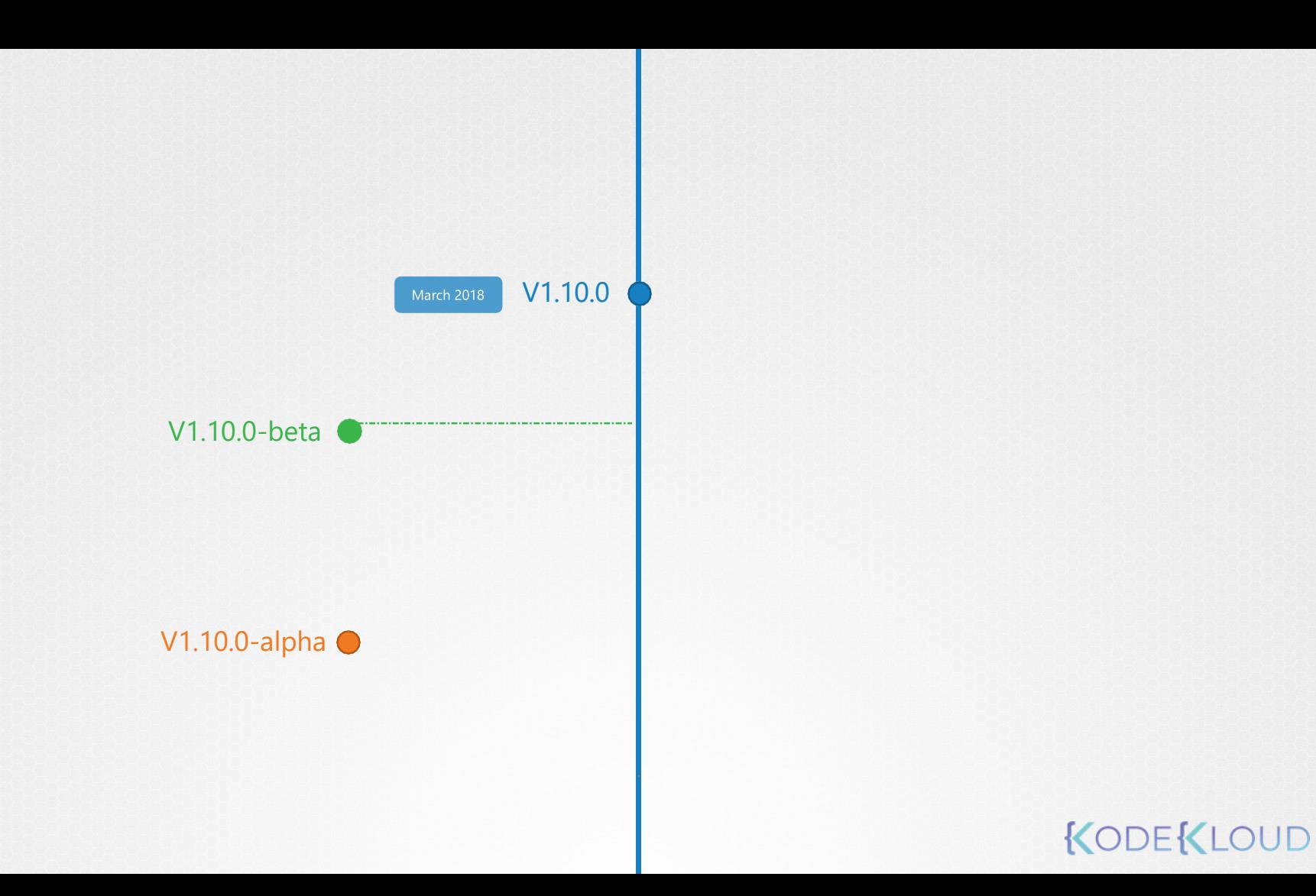

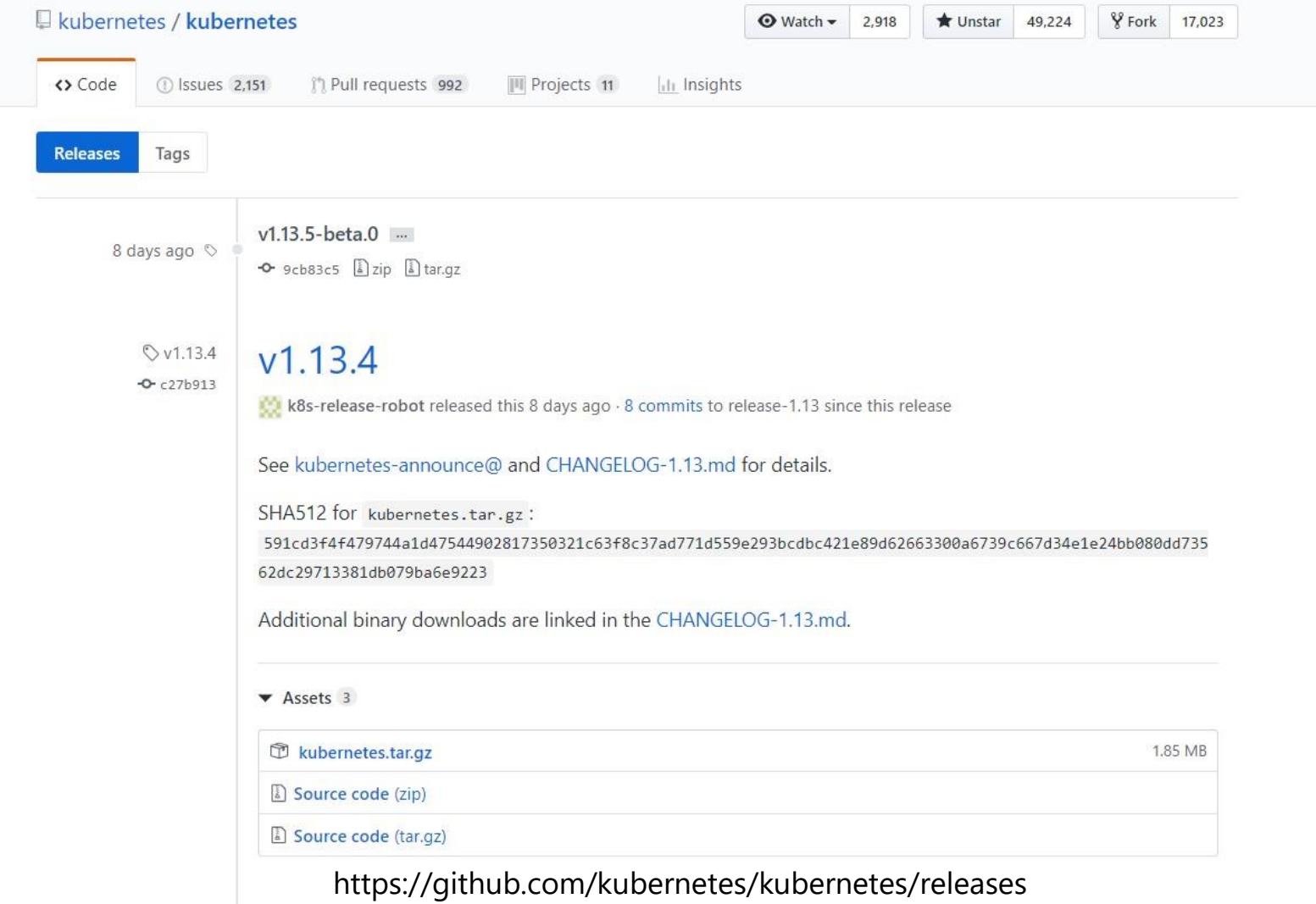

**LOUI** 

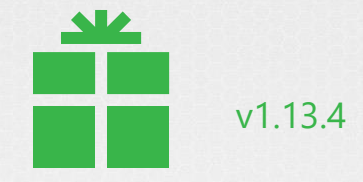

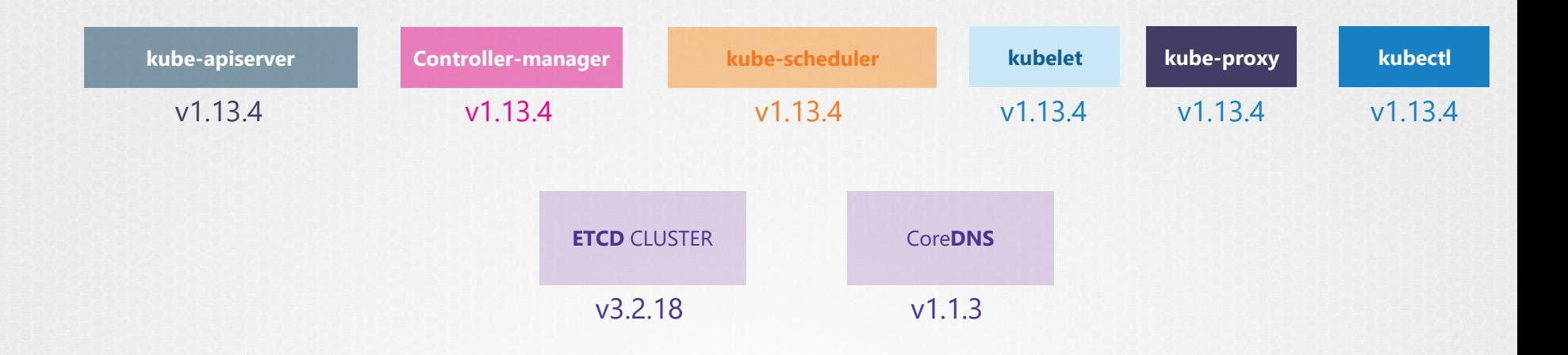

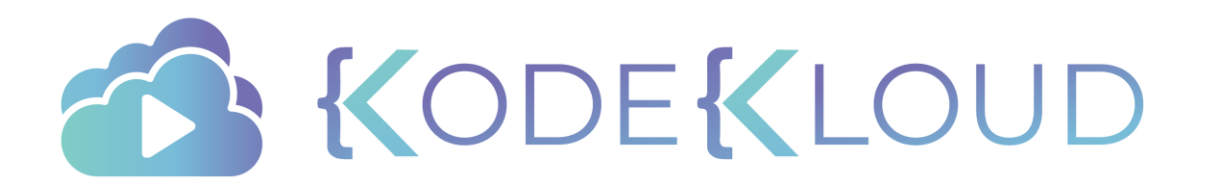

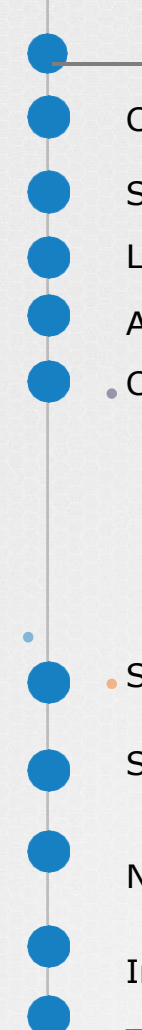

### Course Objectives

Core Concepts

**Scheduling** 

Logging Monitoring

Application Lifecycle Management

Cluster Maintenance

Operating System Upgrades

Kubernetes Releases/Versions

 Cluster Upgrade Process Backup and Restore Methodologies

**Security** 

Storage

Networking

Installation, Configuration & Validation

Troubleshooting

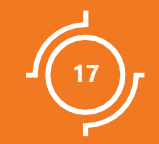

# Cluster Upgrade Process

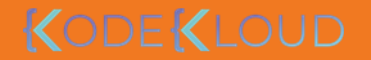

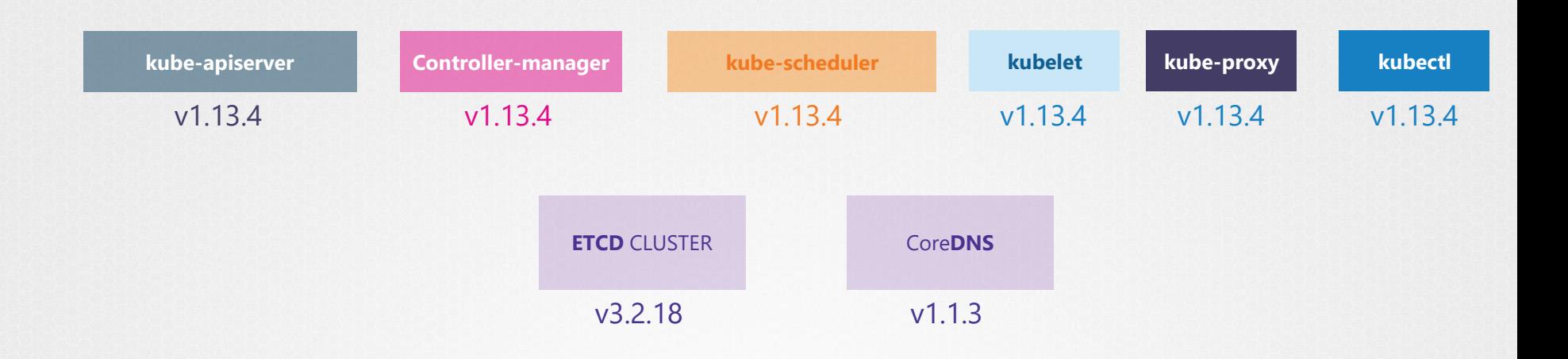

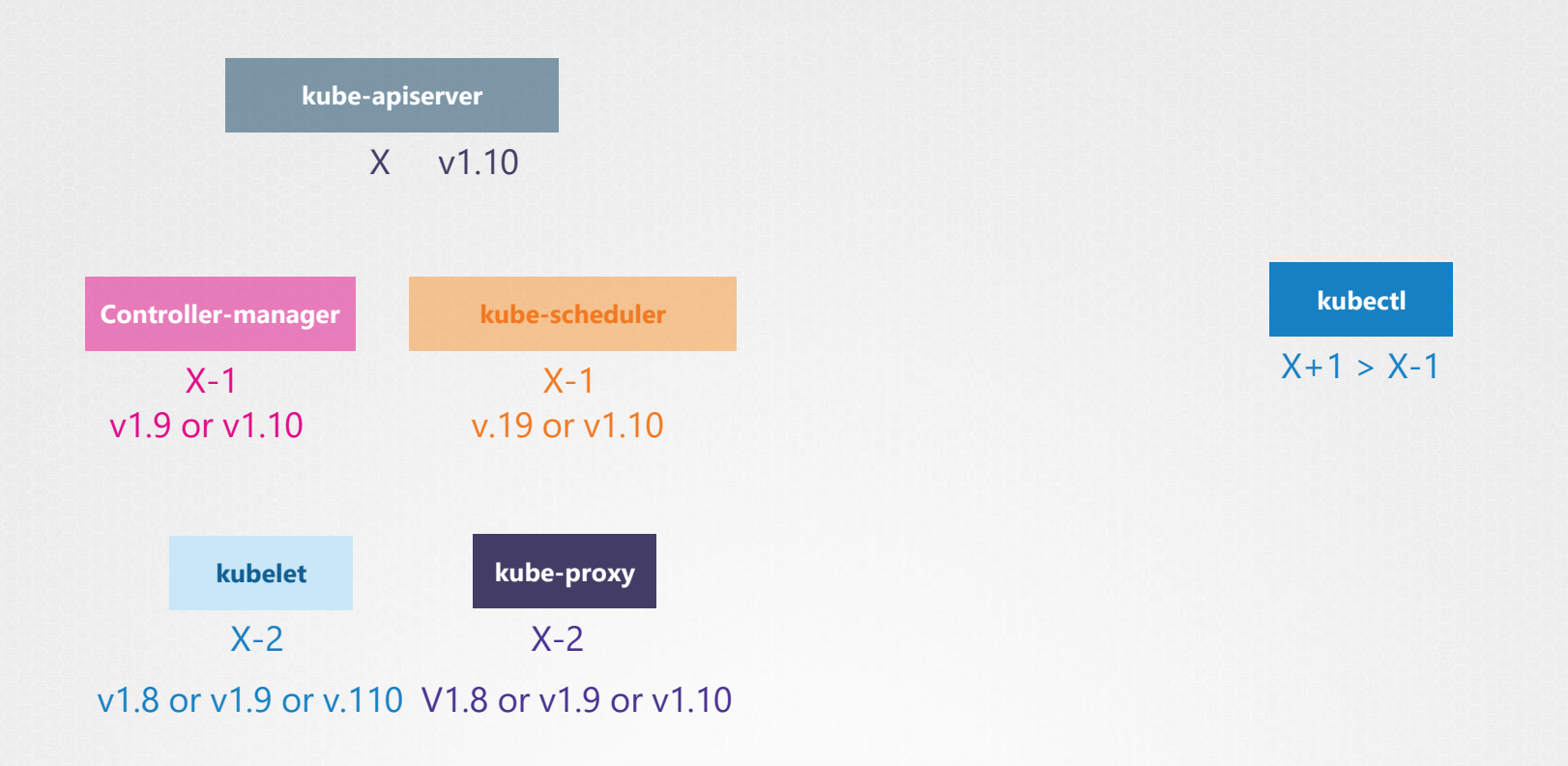

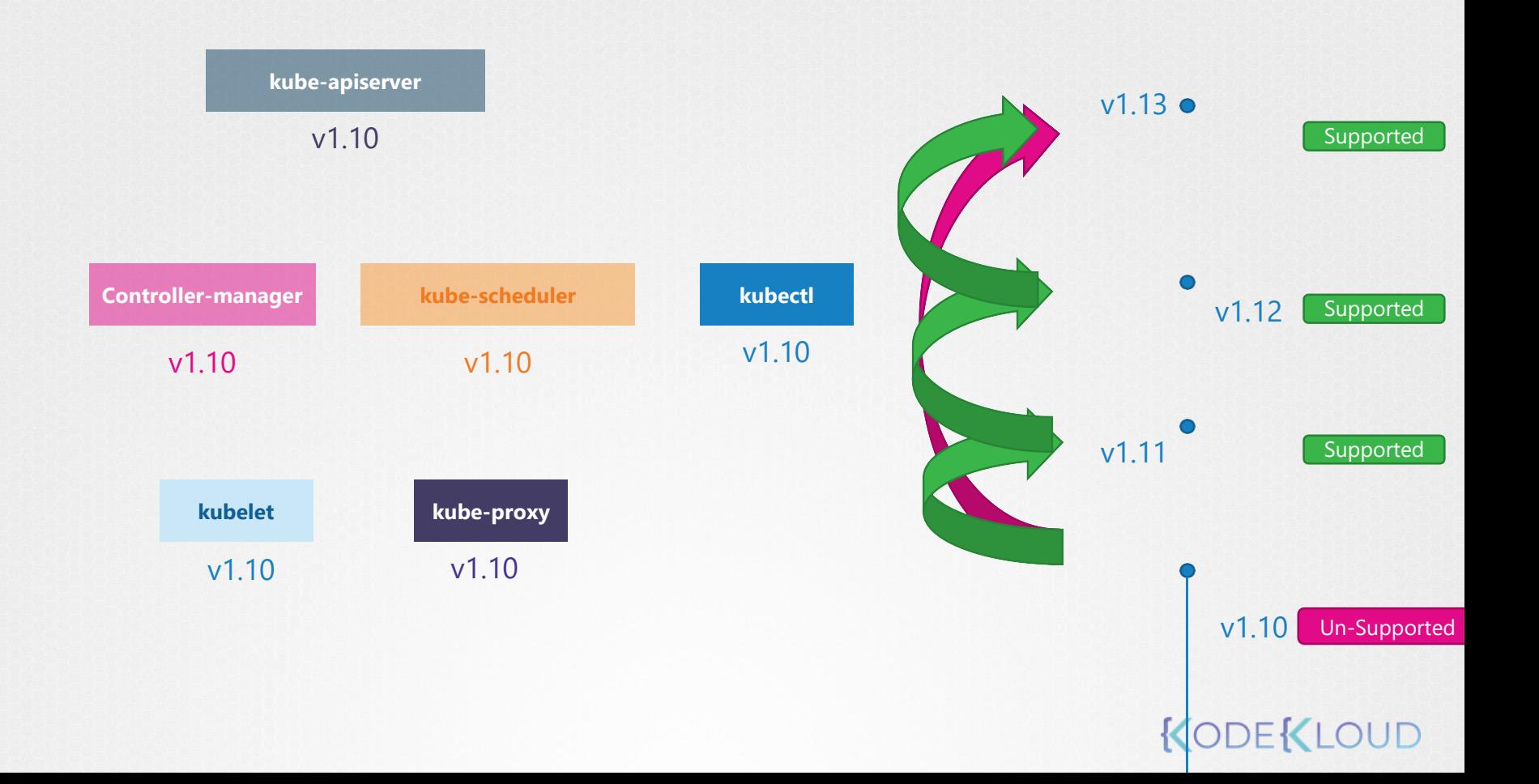

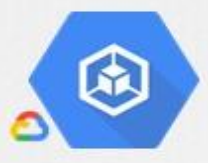

#### Standard-cluster-1 Storage Nodes Details

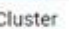

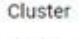

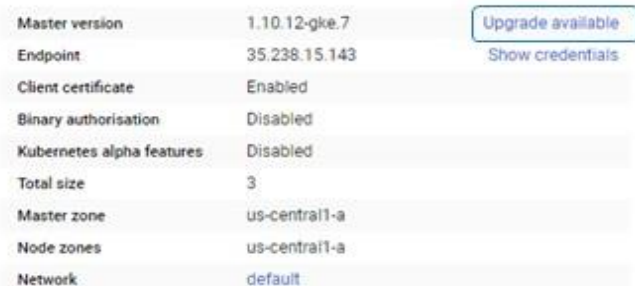

#### kubeadm

kubeadm upgrade plan

kubeadm upgrade apply

#### "The hard way"

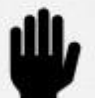

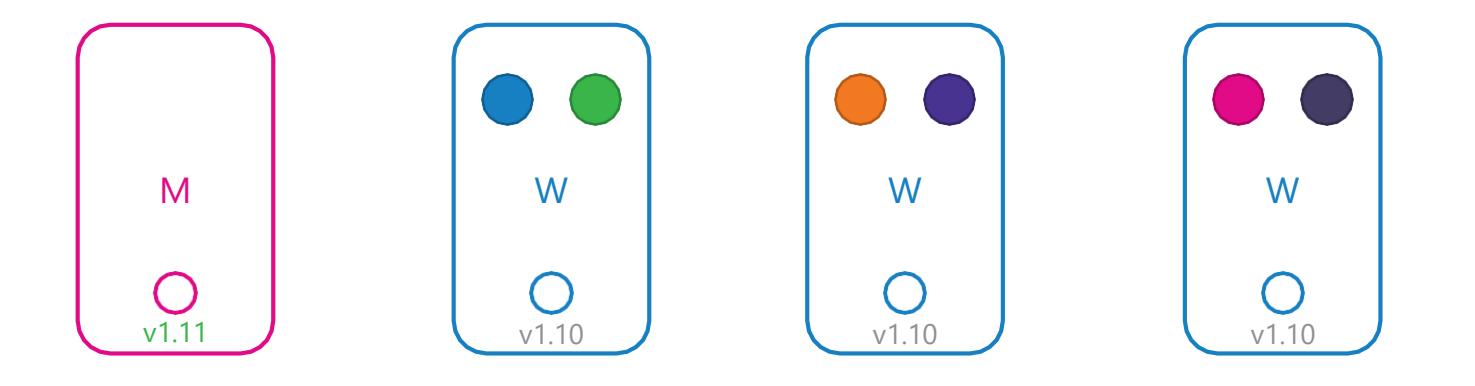

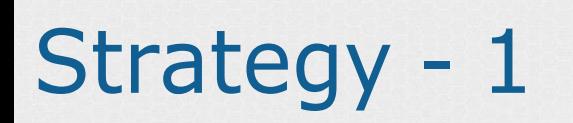

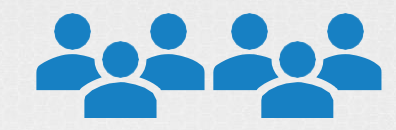

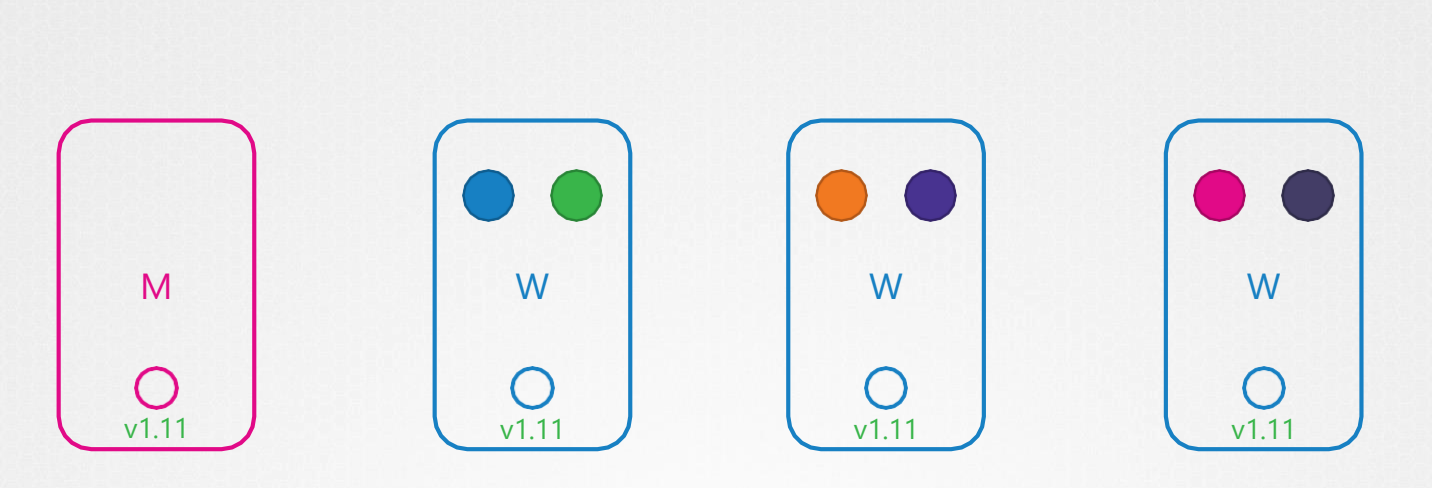

 $\hat{\mathbf{r}}$ 

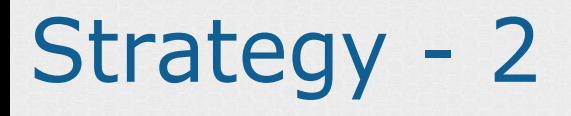

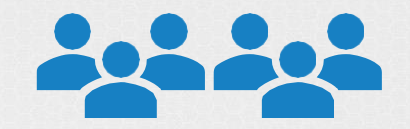

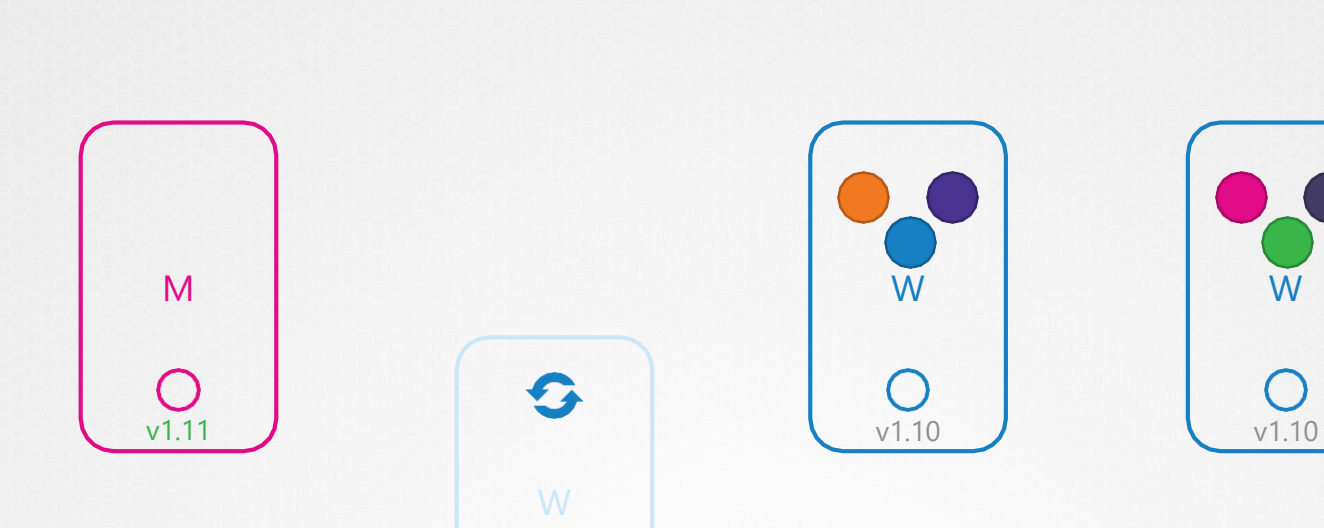

 $\sqrt{1.10}$ 

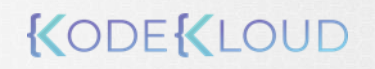

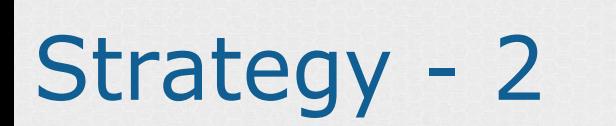

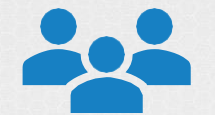

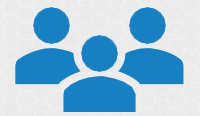

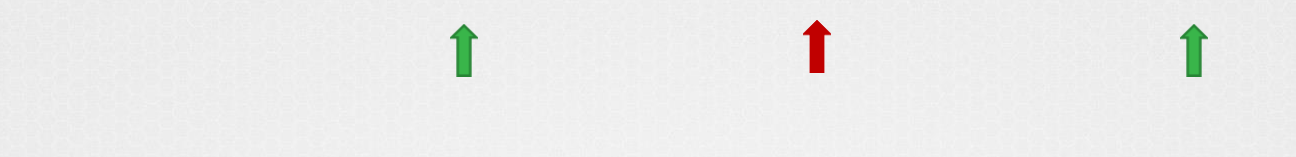

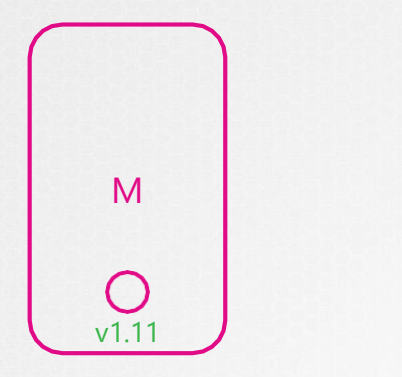

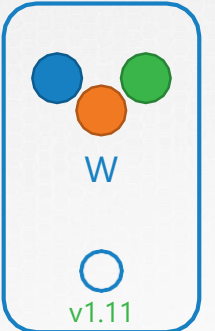

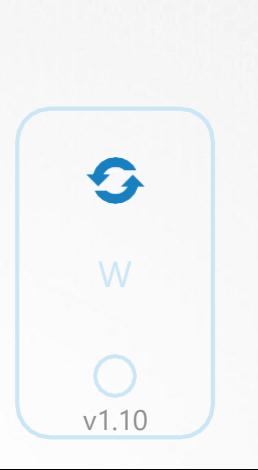

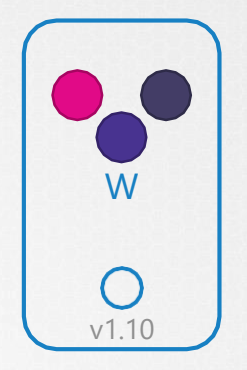

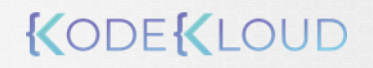

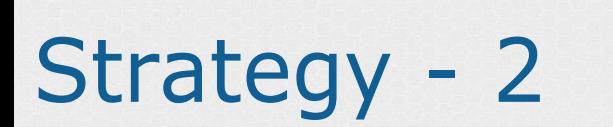

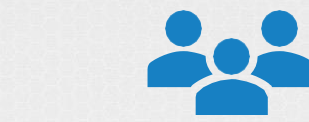

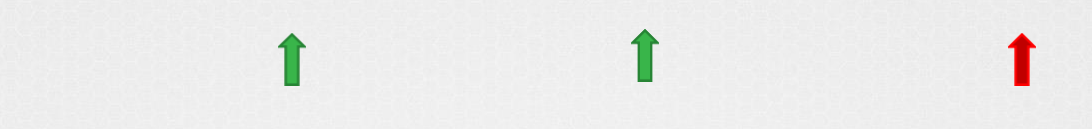

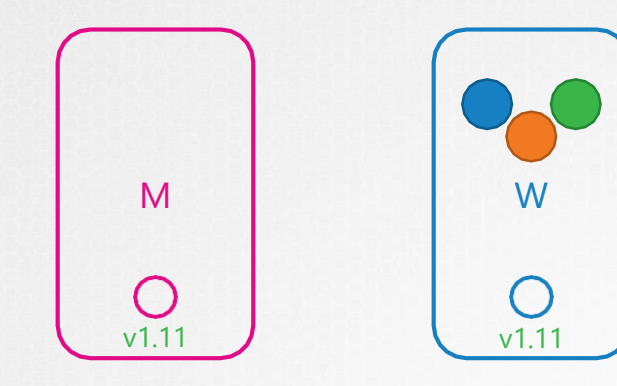

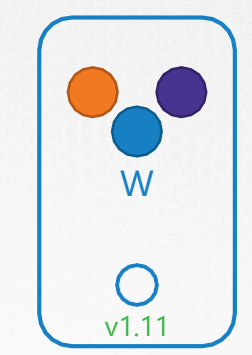

 $\Omega$ v1.10 KODEKLOUD

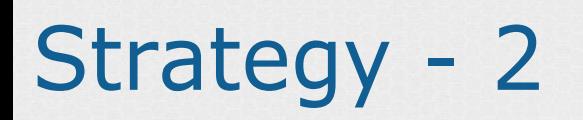

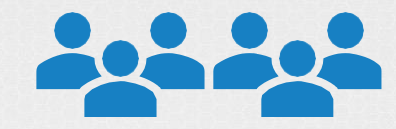

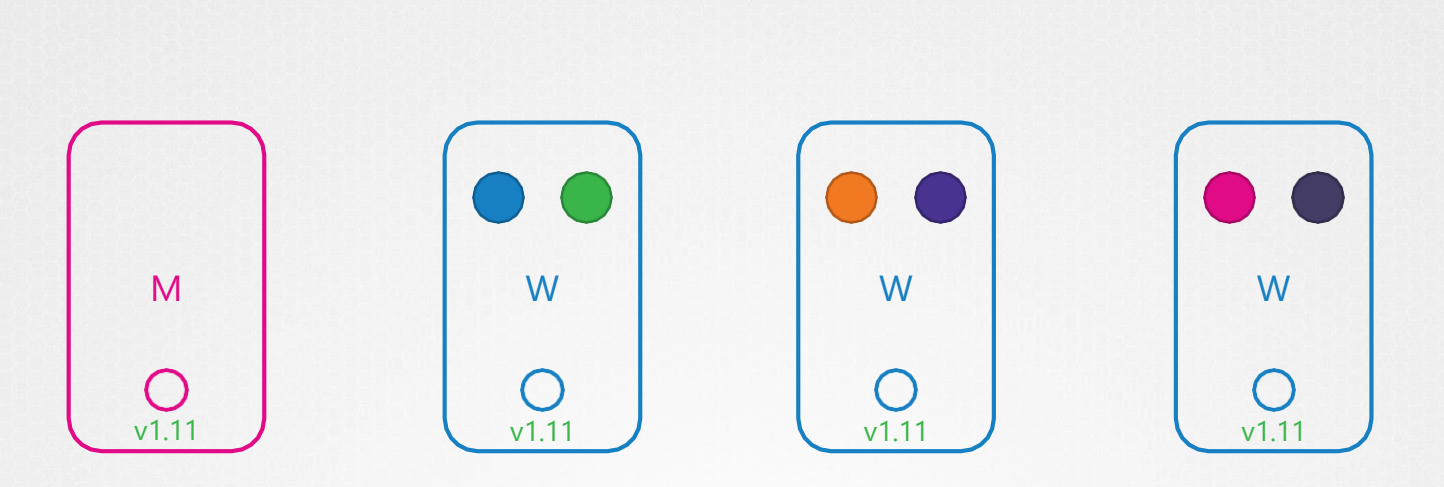

1

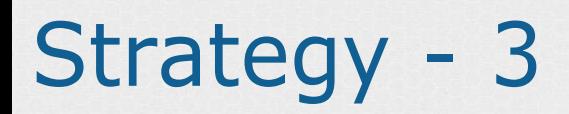

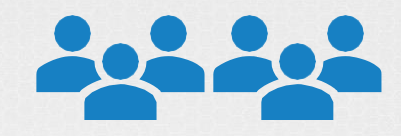

# 1

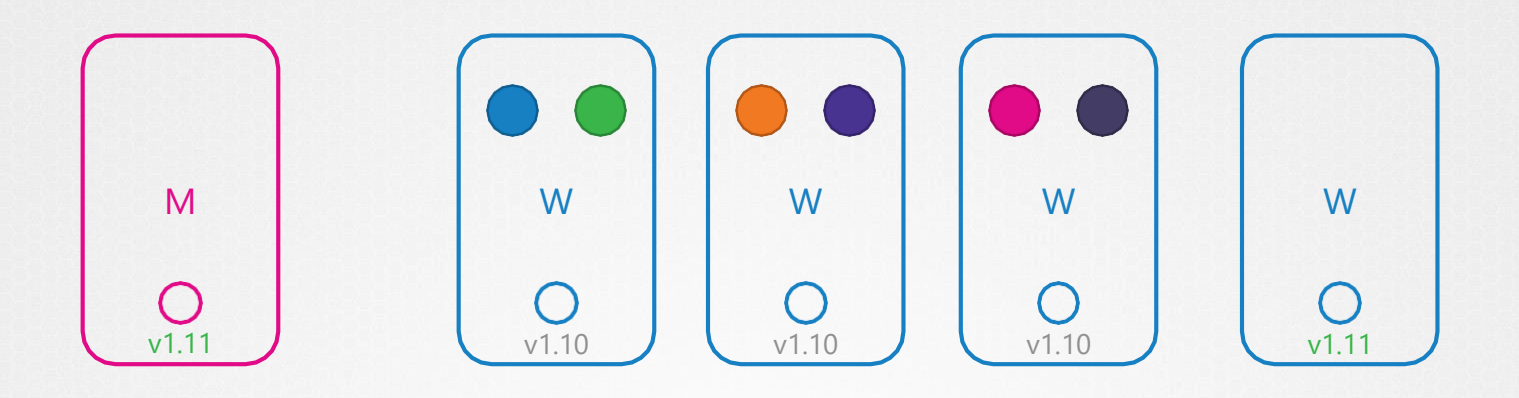

# Strategy - 3

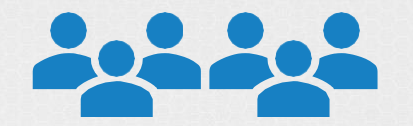

# 1

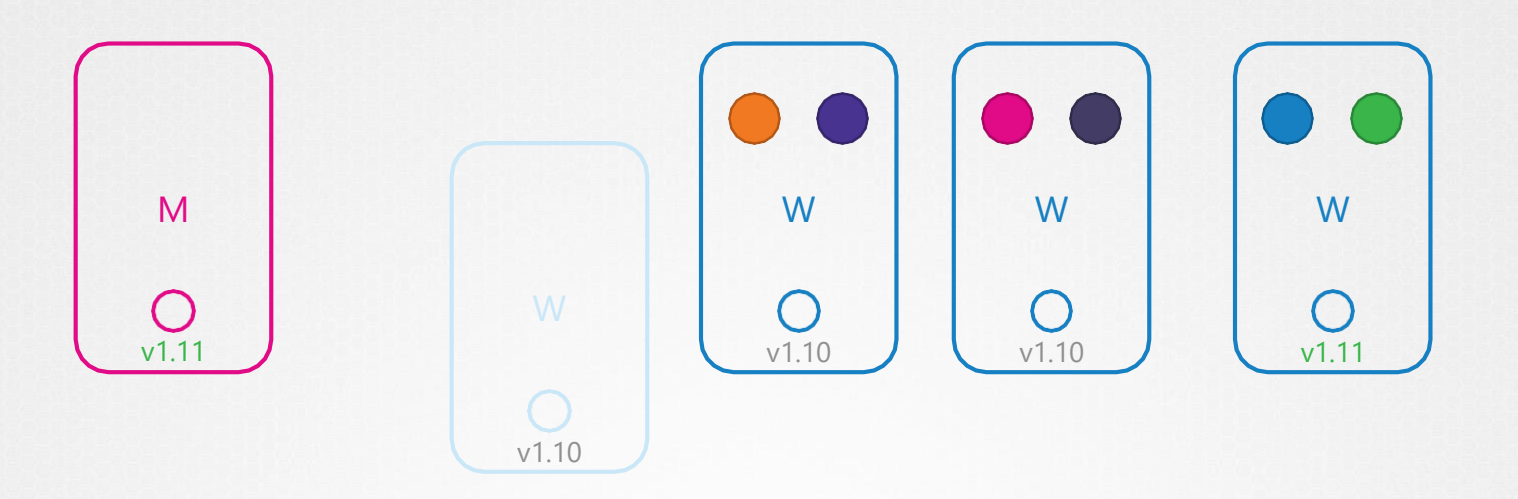

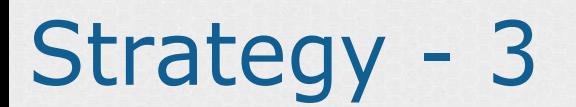

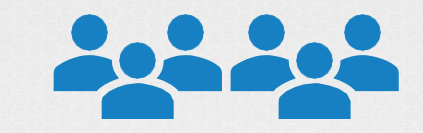

#### 

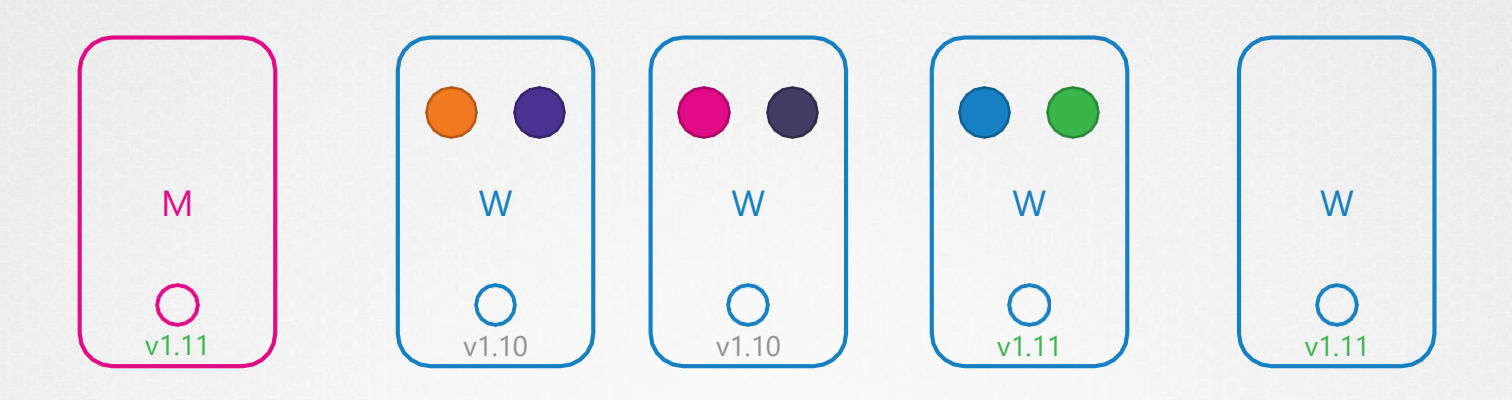

### kubeadm - upgrade

#### kubeadm upgrade plan

[preflight] Running pre-flight checks. [preflight] Running pre-flight checks. [upgrade] Making sure the cluster is healthy: [upgrade] Making sure the cluster is healthy: [upgrade/config] Making sure the configuration is correct: [upgrade] Fetching available versions to upgrade to [upgrade/versions] Cluster version: v1.11.8 [upgrade/versions] kubeadm version: v1.11.3 [upgrade/versions] Latest stable version: v1.13.4 [upgrade/versions] Latest version in the v1.11 series: v1.11.8 [upgrade/config] Making sure the configuration is correct:<br>[upgrade] Fetching available versions to upgrade to<br>[upgrade/versions] Cluster version: v1.11.8<br>[upgrade/versions] kubeadm version: v1.11.3<br>[upgrade/versions] Late

Components that must be upgraded manually after you have upgraded the control plane with 'kubeadm upgrade apply': COMPONENT CURRENT AVAILABLE Kubelet 3 x v1.11.3 v1.13.4 be upgraded manually<br>plane with 'kubeadm u<br>AILABLE<br>.3 v1.13.4<br>stable version:<br>CURRENT AVAILABLE<br>v1.11.8 v1.13.4

Upgrade to the latest stable version:

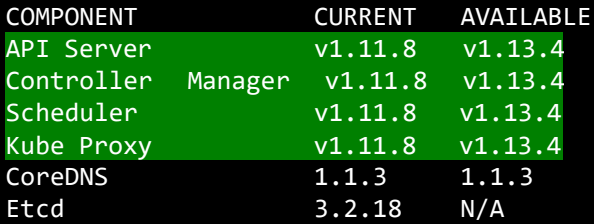

You can now apply the upgrade by executing the following command:

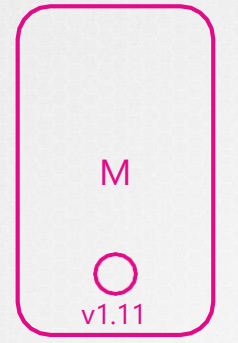

## kubeadm - u

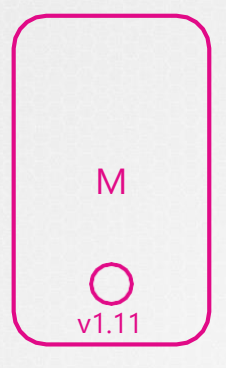

#### kubeadm upgrade plan

pgrade [preflight] Running pre-flight checks. [preflight] Running pre-flight checks. [upgrade] Making sure the cluster is healthy: [upgrade/config] Making sure the configuration is correct: [upgrade] Fetching available versions to upgrade to [upgrade/versions] Cluster version: v1.11.8 [upgrade/versions] kubeadm version: v1.11.3 [upgrade/versions] Latest stable version: v1.13.4 [upgrade/versions] Latest version in the v1.11 series: v1.11.8 Making sure the cluster is health<br>onfig] Making sure the configurat<br>Fetching available versions to up<br>ersions] Cluster version: v1.11.8

Components that must be upgraded manually after you have upgraded the control plane with 'kubeadm upgrade apply': upgraded the control plane with 'kubeadm upgrade apply': COMPONENT CURRENT AVAILABLE CURRENT AVAILABLE Kubelet 3 x v1.11.3 v1.13.4

Upgrade to the latest stable version: Upgrade to the latest stable version:

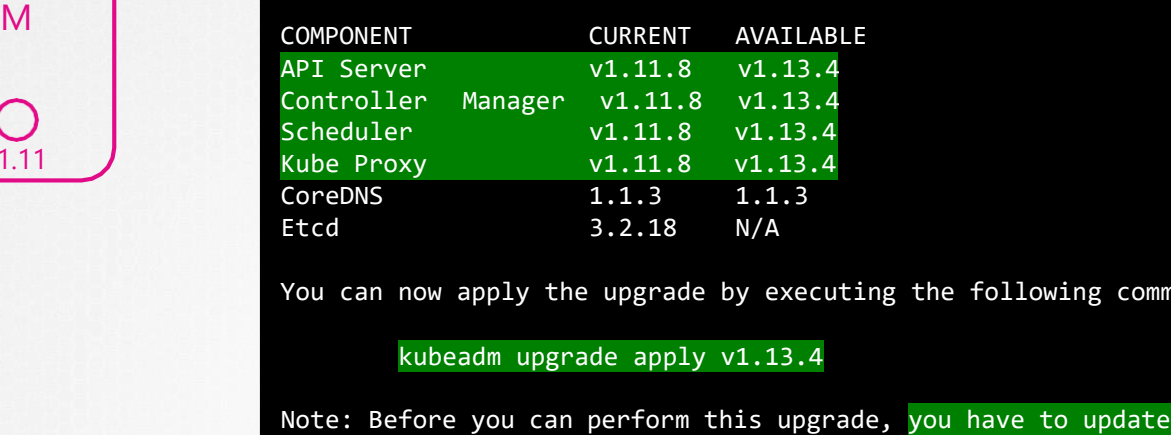

You can now apply the upgrade by executing the following command:

kubeadm upgrade apply v1.13.4

Note: Before you can perform this upgrade, you have to update kubeadm to v1.13.4.

## kubeadm - upgrade

 $\cdots$ 

apt-get upgrade -y kubeadm=1.12.0-00

kubeadm upgrade apply v1.12.0

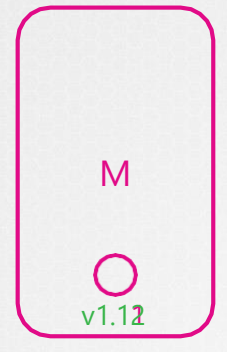

[upgrade/successful] SUCCESS! Your cluster was upgraded to "v1.12.0". Enjoy!

[upgrade/kubelet] Now that your control plane is upgraded, please proceed with upgrading your kubelets if you haven't already done so.

KODEKLOUD

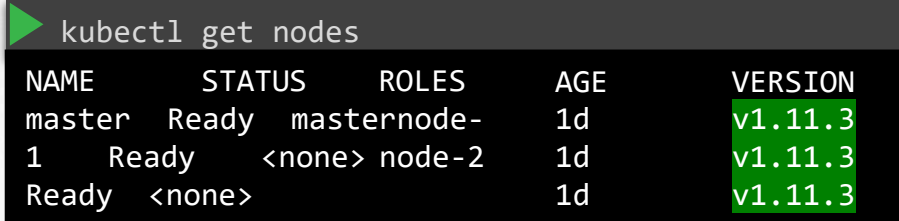

apt-get upgrade -y kubelet=1.12.0-00

systemctl restart kubelet

### kubeadm - upgrade

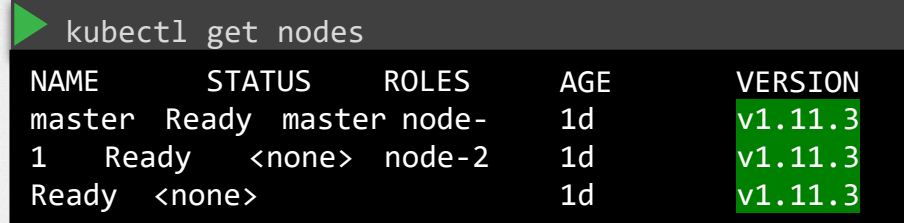

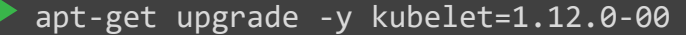

systemctl restart kubelet

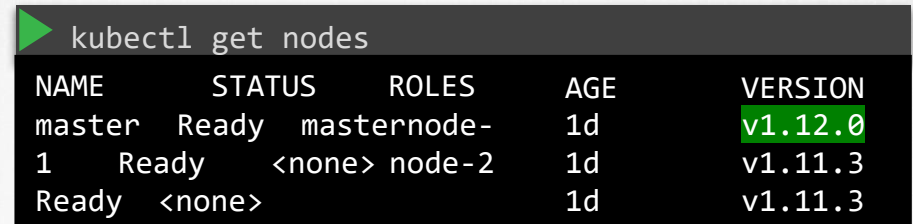

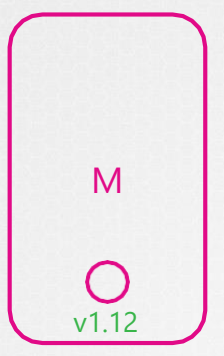

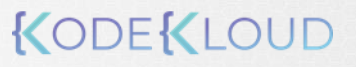

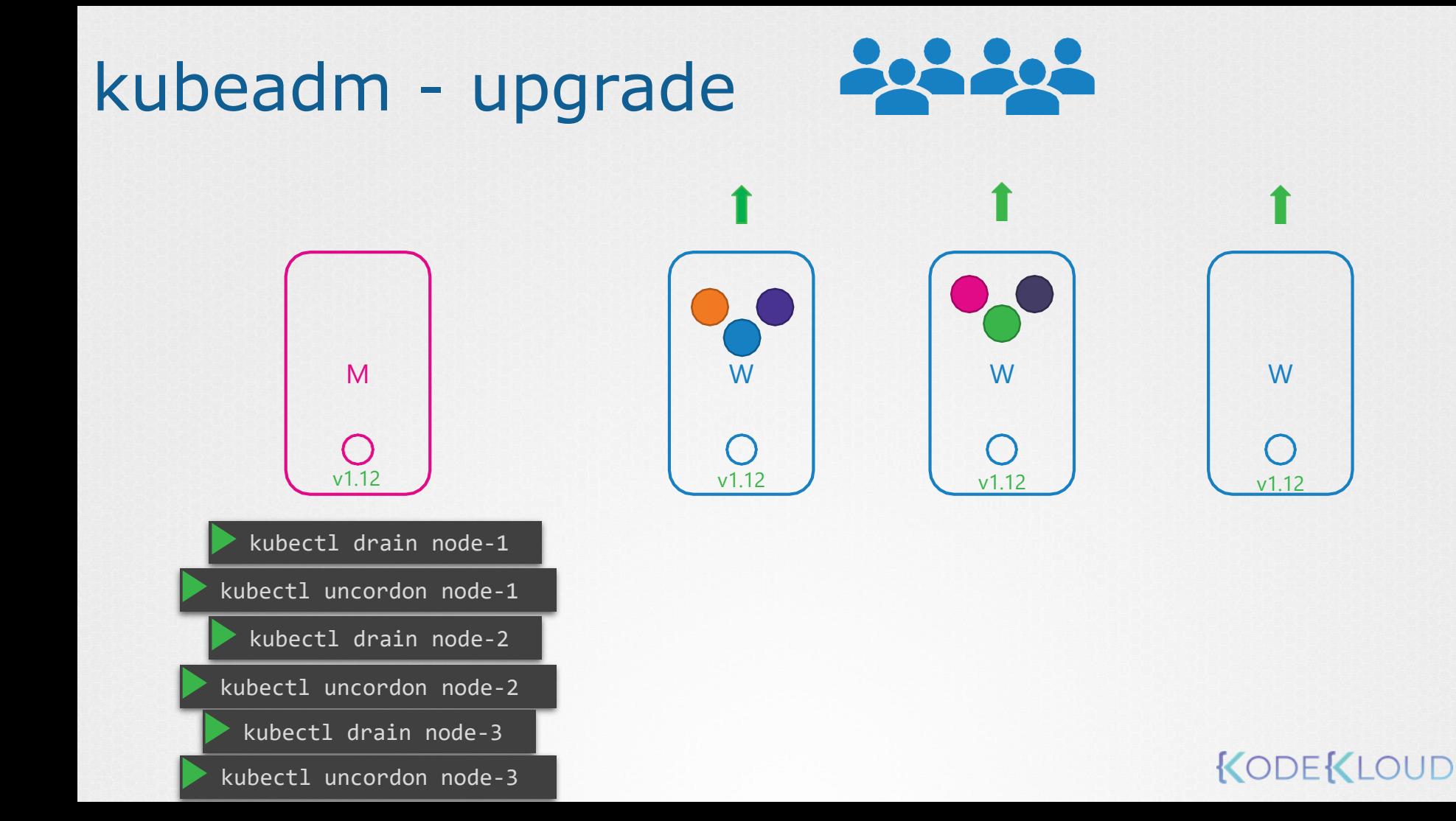

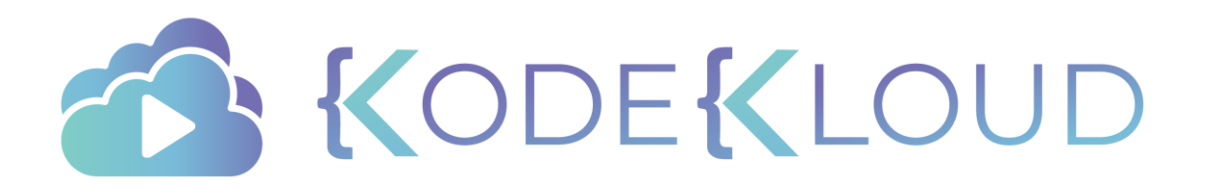

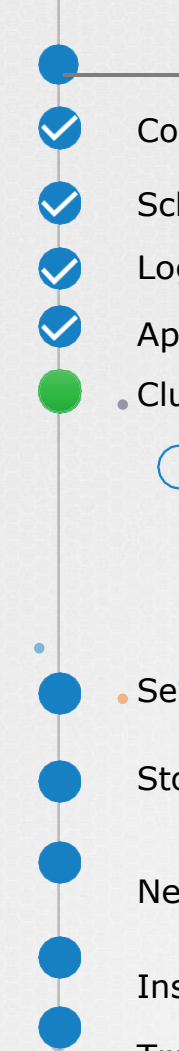

### Course Objectives

Core Concepts

**Scheduling** 

Logging Monitoring

Application Lifecycle Management

Cluster Maintenance

Kubernetes Release

 Cluster Upgrade Process Operating System Upgrades Backup and Restore Methodologies

**Security** 

Storage

**Networking** 

Installation, Configuration & Validation

Troubleshooting

KODEKLOUD

 $\bullet$ 

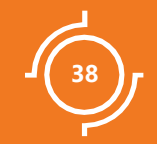

# Backup and Restore

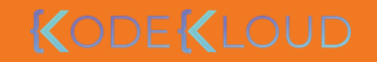

# Backup Candidates

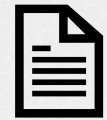

Resource Configuration **ETCD Cluster** Persistent Volumes

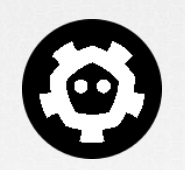

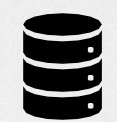

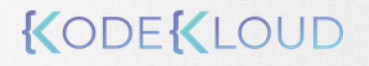

# **I**Imperative

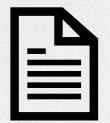

Resource Configuration

kubectl create namespace new-namespace

kubectl create secret

kubectl create configmap

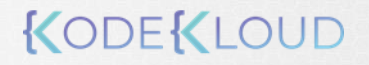

## Declarative

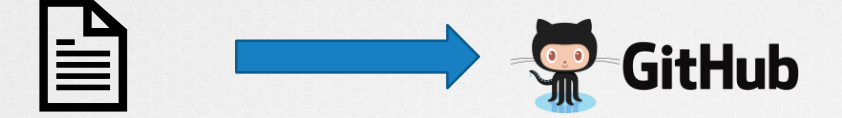

Resource Configuration

**pod-definition.yml**

apiVersion: v1 kind: Pod

**metadata:**

**name:** myapp-pod **labels:**

**app:** myapp

**type:** front-end

#### **spec:**

**containers:**

- **name:** nginx-container **image:** nginx

kubectl apply –f pod-definition.yml

# Backup – Resource Configs

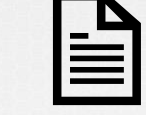

**kube-apiserver**

Resource Configuration

kubectl get all --all-namespaces -o yaml > all-deploy-services.yaml

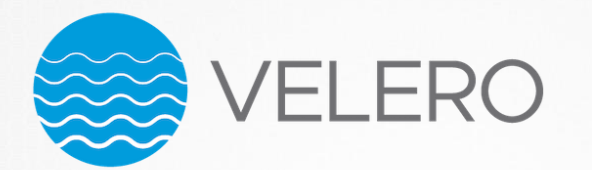

Formerly called ARK by HeptIO

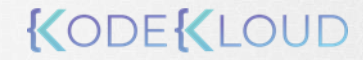

# Backup - ETCD

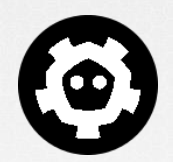

ETCD Cluster

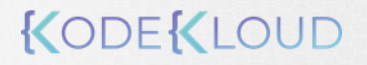

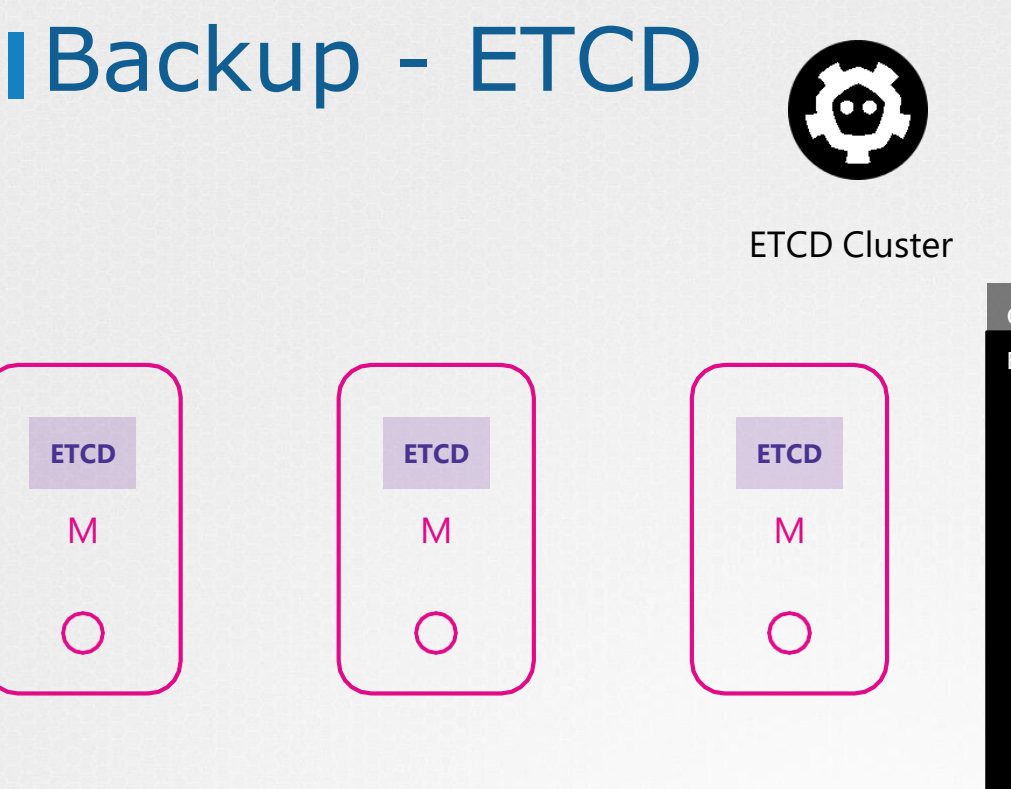

#### etcd.service

ExecStart=/usr/local/bin/etcd \\  $-$ -name \${ETCD NAME} \\ --name \${ETCD\_NAME} \\<br>--cert-file=/etc/etcd/kubernetes.pem \\ --key-file=/etc/etcd/kubernetes-key.pem \\ --peer-cert-file=/etc/etcd/kubernetes.pem \\ --peer-key-file=/etc/etcd/kubernetes-key.pem \\ --trusted-ca-file=/etc/etcd/ca.pem \\ --peer-trusted-ca-file=/etc/etcd/ca.pem \\ --peer-client-cert-auth \\ --client-cert-auth \\ --initial-advertise-peer-urls https://\${INTERNAL\_IP}: --listen-peer-urls https://\${INTERNAL\_IP}:2380 \\ --listen-client-urls https://\${INTERNAL\_IP}:2379,http --advertise-client-urls https://\${INTERNAL\_IP}:2379 \ --initial-cluster-token etcd-cluster-0 \\ --initial-cluster controller-0=https://\${CONTROLLER0\_ --initial-cluster-state new \\ --data-dir=/var/lib/etcd --key-file=/etc/etcd/kubernetes-key.pem \\<br>--peer-cert-file=/etc/etcd/kubernetes-key.pem \\<br>--peer-cert-file=/etc/etcd/kubernetes-key.pem \\<br>--peer-key-file=/etc/etcd/kubernetes-key.pem \\<br>--trusted-ca-file=/etc/etcd/ca.pe

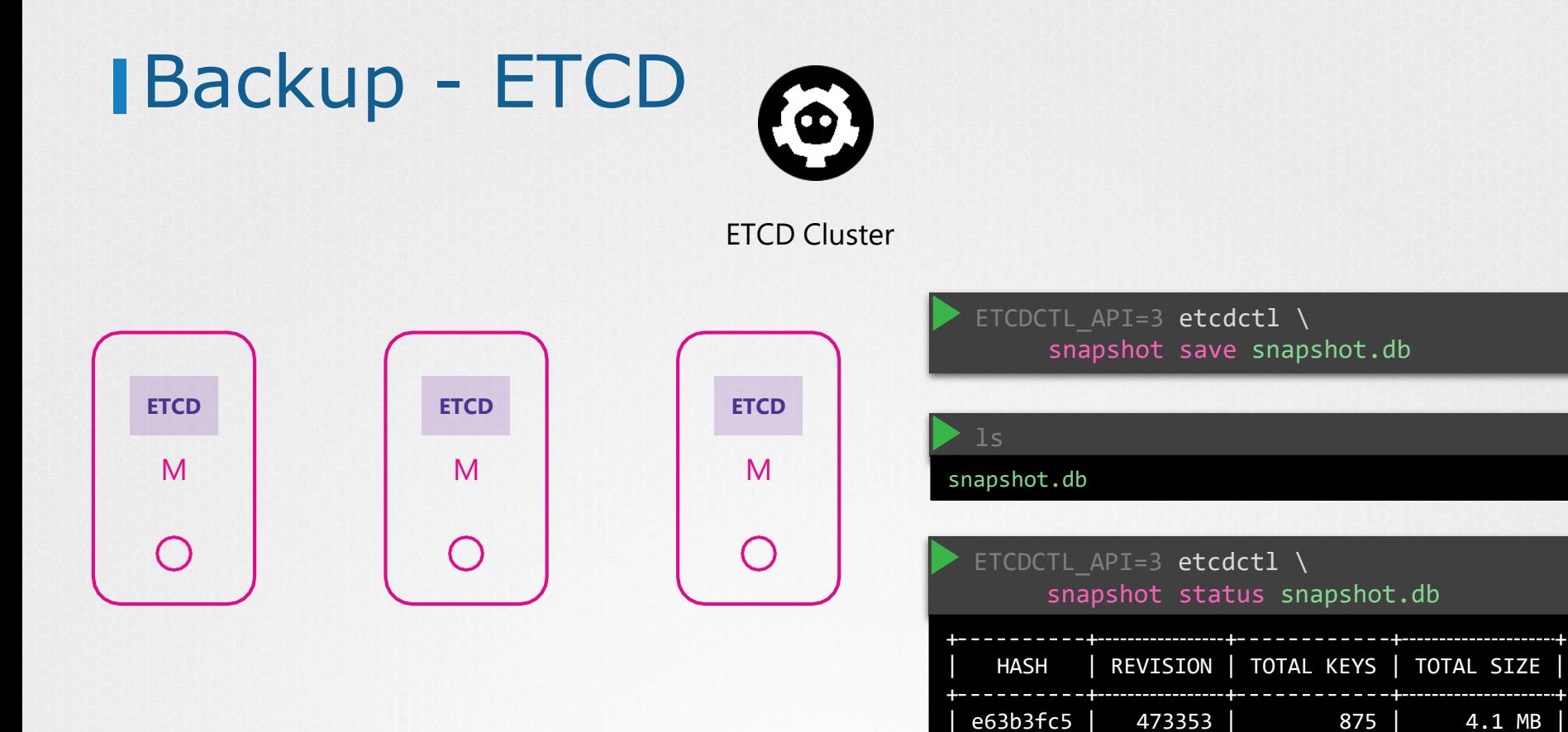

### KODEKLOUD

4.1 MB

# Restore - ETCD

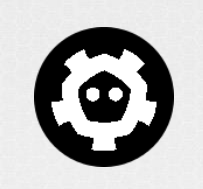

ETCDCTL API=3 etcdctl \ snapshot save snapshot.db

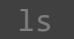

snapshot.db

ETCD Cluster

service kube-apiserver stop

KODEKLOUD

Service kube-apiserver stopped

ETCDCTL API=3 etcdctl \

snapshot restore snapshot.db \

--data-dir /var/lib/etcd-from-backup \

--initial-cluster master-1=https://192.168.5.11:2380,master-2=https://192.168.5.12:2380 \

--initial-cluster-token etcd-cluster-1 \

--initial-advertise-peer-urls https://\${INTERNAL\_IP}:2380

I | mvcc: restore compact to 475629

- I | etcdserver/membership: added member 5e89ccdfe3 [https://192.168.5.12:2380] to cluster 894c7131f5165a78
- I | etcdserver/membership: added member c8246cee7c [https://192.168.5.11:2380] to cluster 894c7131f5165a78

# Restore - ETCD

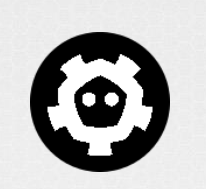

ETCD Cluster

ETCDCTL API=3 etcdctl  $\setminus$ snapshot save snapshot.db

#### snapshot.db

service kube-apiserver stop

Service kube-apiserver stopped

#### ETCDCTL API=3 etcdctl \ snapshot restore snapshot.db --data-dir /var/lib/etcd-from-backup \ --initial-cluster master-1=https://192.168.5.11:2380,master-2=https://192.168.5.12:2380 \ --initial-cluster-token etcd-cluster-1 \ --initial-advertise-peer-urls https://\${INTERNAL\_IP}:2380

I | mvcc: restore compact to 475629 I | etcdserver/membership: added member 5e89ccdfe3 [https://192.168.5.12:2380] to cluster 894c7131f5165a78 etcdserver/membership: added member c8246cee7c [https://192.168.5.11:2380] to cluster 894c7131f5165a78

#### systemctl daemon-reload

#### service etcd restart

Service etcd restarted

#### etcd.service

ExecStart=/usr/local/bin/etcd \\  $-$ -name \${ETCD NAME} \\ --cert-file=/etc/etcd/kubernetes.pem \\ --key-file=/etc/etcd/kubernetes-key.pem \\

- --peer-cert-file=/etc/etcd/kubernetes.pem \\
- --peer-key-file=/etc/etcd/kubernetes-key.pem \\
- --trusted-ca-file=/etc/etcd/ca.pem \\
- --peer-trusted-ca-file=/etc/etcd/ca.pem \\
- --peer-client-cert-auth \\
- --client-cert-auth \\
- --initial-advertise-peer-urls https://\${INTERNAL\_
- --listen-peer-urls https://\${INTERNAL\_IP}:2380 \\
- --listen-client-urls https://\${INTERNAL\_IP}:2379,
- --advertise-client-urls https://\${INTERNAL\_IP}:23
- --initial-cluster-token etcd-cluster-1
- --initial-cluster controller-0=https://\${CONTROLL
- --initial-cluster-state new \\
- --data-dir=/var/lib/etcd --data-dir=/var/lib/etcd-from-backup

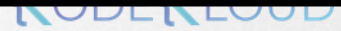

# Restore - ETCD

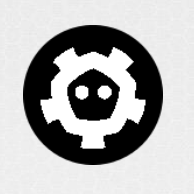

ETCD Cluster

ETCDCTL API=3 etcdctl \

snapshot save snapshot.db

snapshot.db

service kube-apiserver stop

Service kube-apiserver stopped

ETCDCTL API=3 etcdctl \

snapshot restore snapshot.db

--data-dir /var/lib/etcd-from-backup \

--initial-cluster master-1=https://192.168.5.11:2380,master-2=https://192.168.5.12:2380 \

--initial-cluster-token etcd-cluster-1 \

--initial-advertise-peer-urls https://\${INTERNAL\_IP}:2380

I | mvcc: restore compact to 475629

I | etcdserver/membership: added member 5e89ccdfe3 [https://192.168.5.12:2380] to cluster 894c7131f5165a78 etcdserver/membership: added member c8246cee7c [https://192.168.5.11:2380] to cluster 894c7131f5165a78

service kube-apiserver start

Service kube-apiserver started

systemctl daemon-reload

service etcd restart

Service etcd restarted

#### ETCDCTL\_API=3 etcdctl \ snapshot save snapshot.db \

- --endpoints=https://127.0.0.1:2379 \
- --cacert=/etc/etcd/ca.crt \
- --cert=/etc/etcd/etcd-server.crt \
- --key=/etc/etcd/etcd-server.key

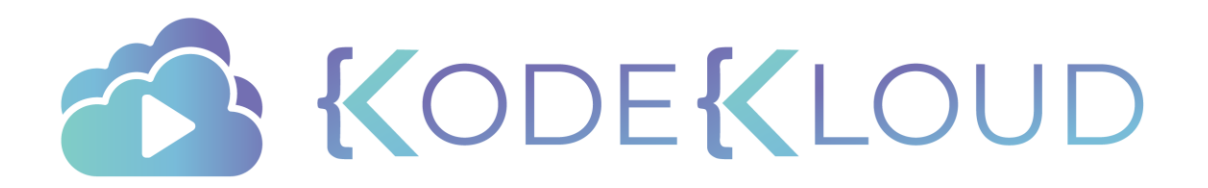

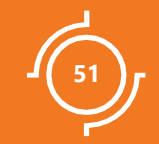

# KUBERNETES ARCHITECTURE

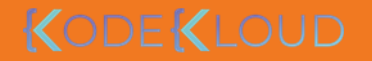

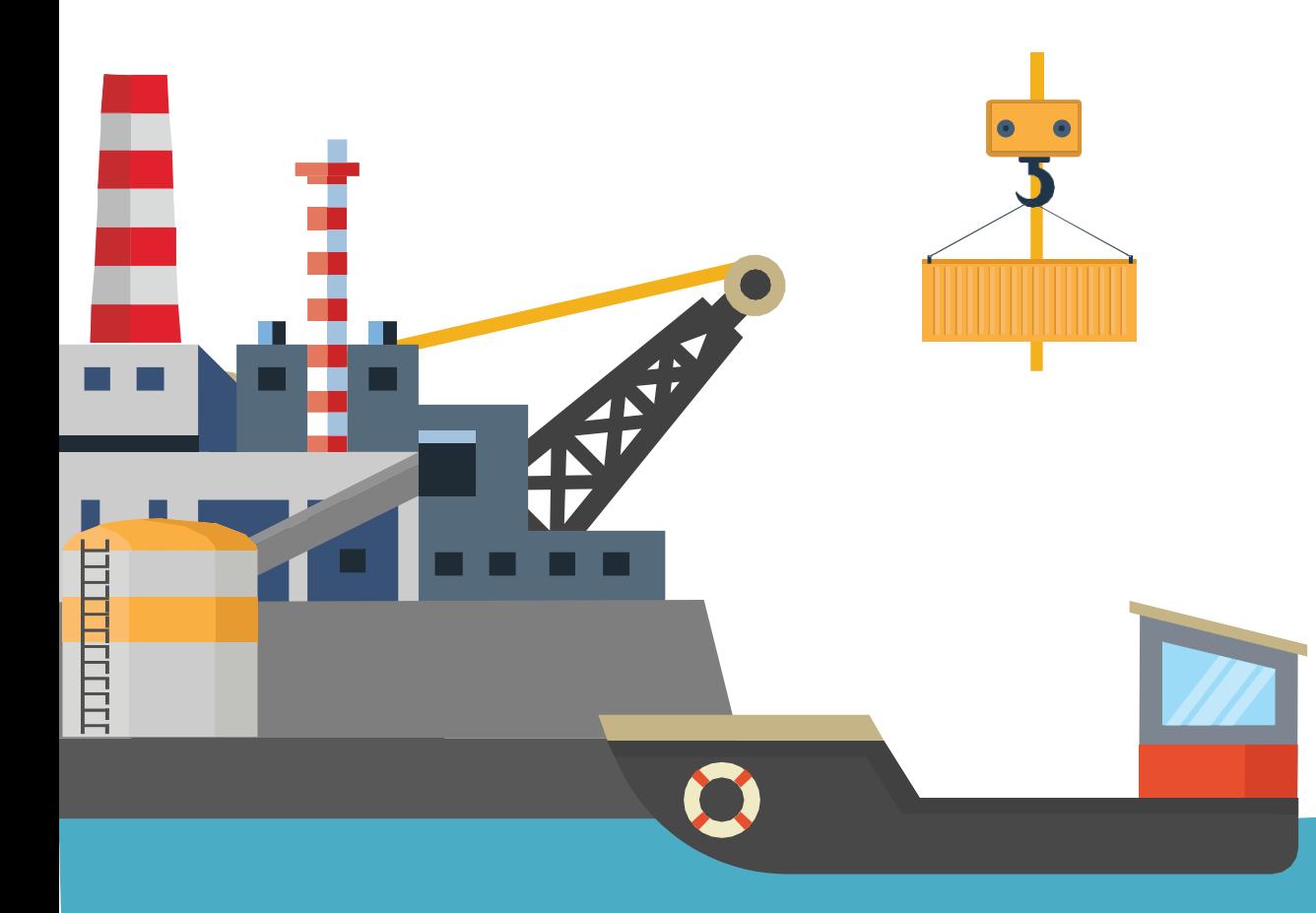

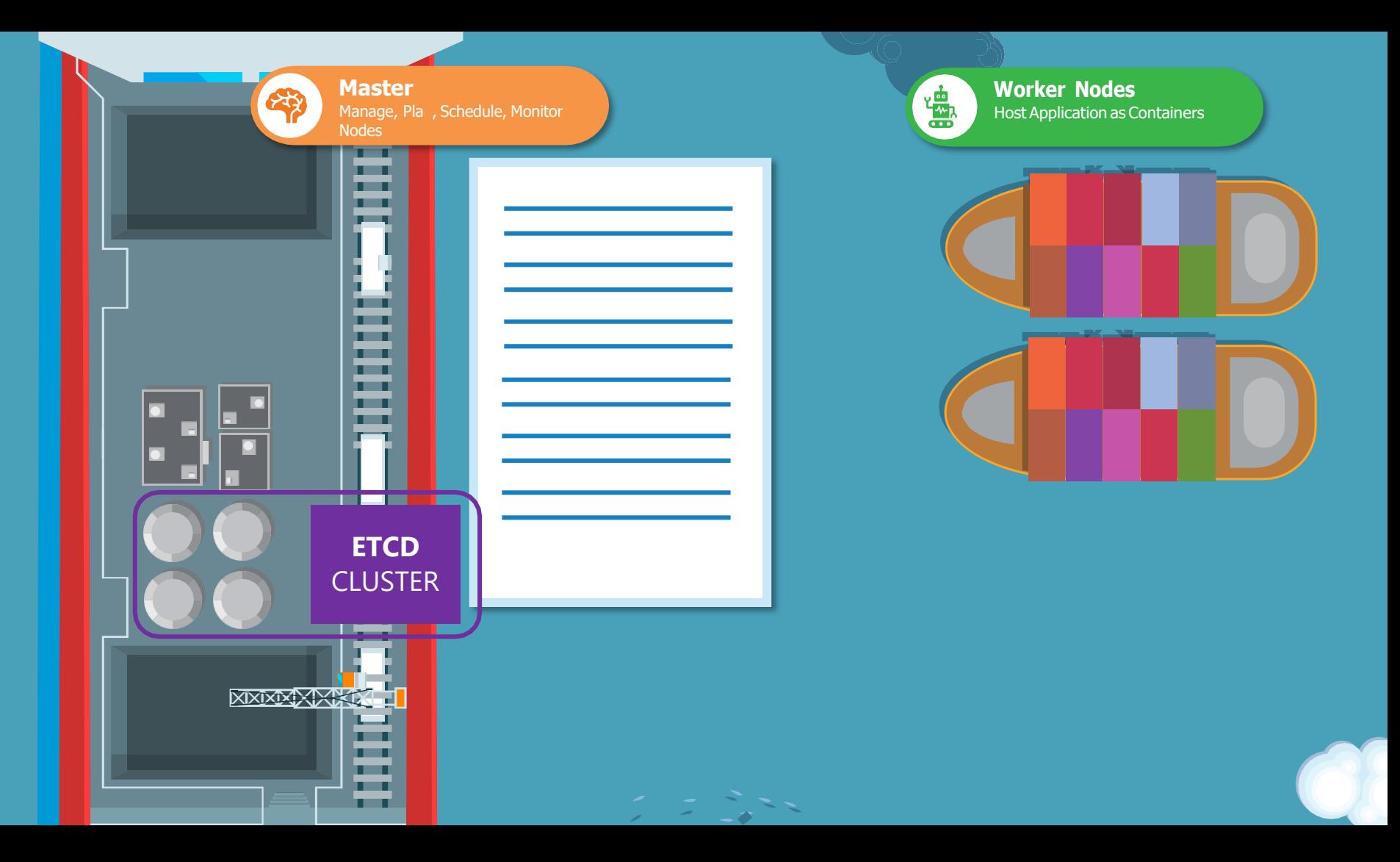

## Kubernetes Architecture

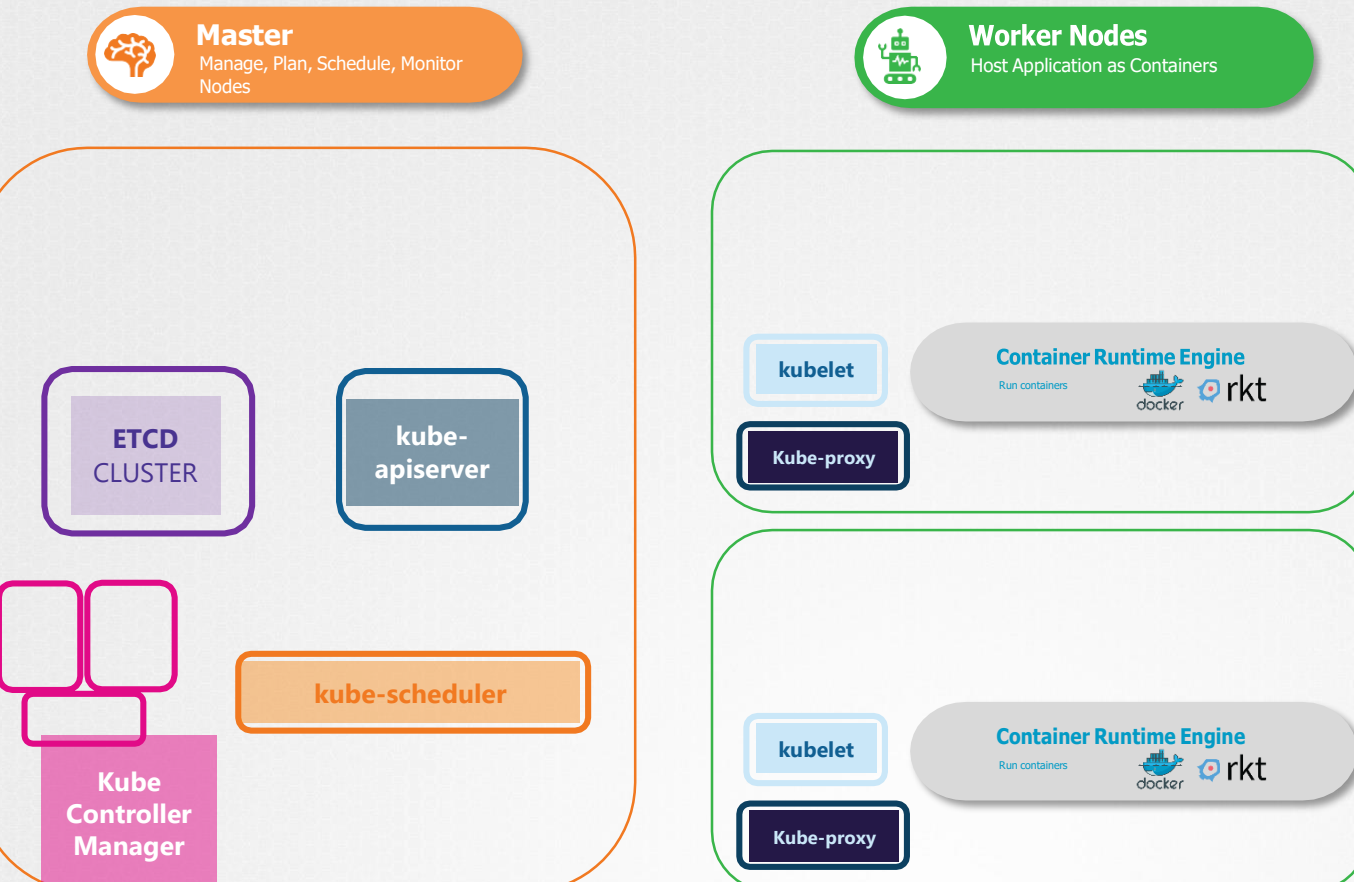